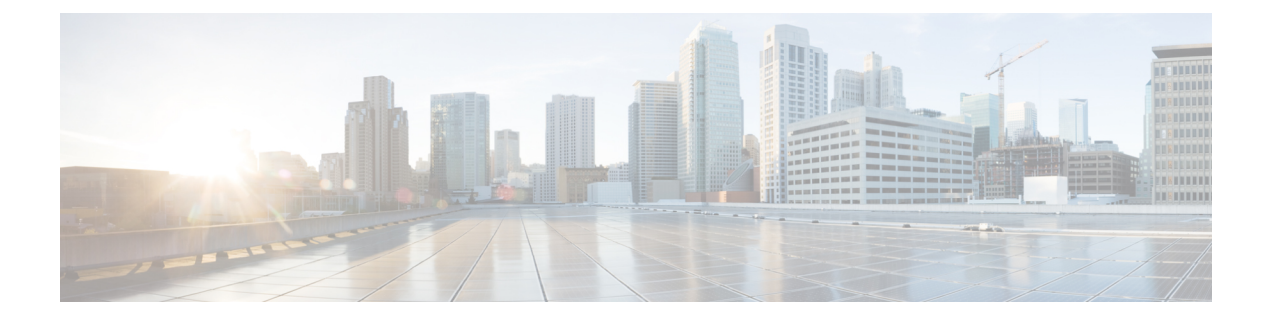

# **Common Industrial Protocol (CIP)**

- CIP [Restrictions,](#page-0-0) on page 1
- [Enabling](#page-0-1) CIP, on page 1
- Additional [References,](#page-1-0) on page 2

## <span id="page-0-1"></span><span id="page-0-0"></span>**CIP Restrictions**

CIP can be enabled on only one VLAN on the switch.

## **Enabling CIP**

#### **Before you begin**

By default, CIP is not enabled.

### **SUMMARY STEPS**

- **1. Configure Terminal**
- **2. cip security** { **password** *password* | **window timeout** *value* }
- **3. interface vlan 20**
- **4. cip enable**
- **5. end**
- **6. show running-config**
- **7. copy running-config startup-config**
- **8. show cip** { **connection** | **faults** | **file** | **miscellaneous** | **object** | **security** | **session** | **status** }
- **9. debug cip** { **assembly** | **connection manager** | **errors** | **event** | **file** | **io** | **packet** | **request response** | **security** | **session** | **socket** }

### **DETAILED STEPS**

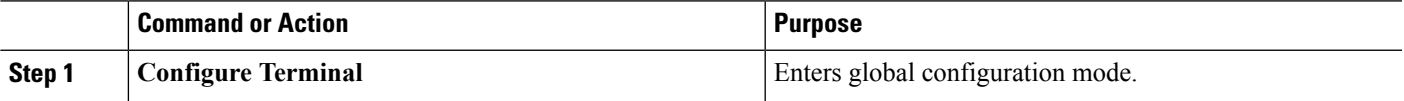

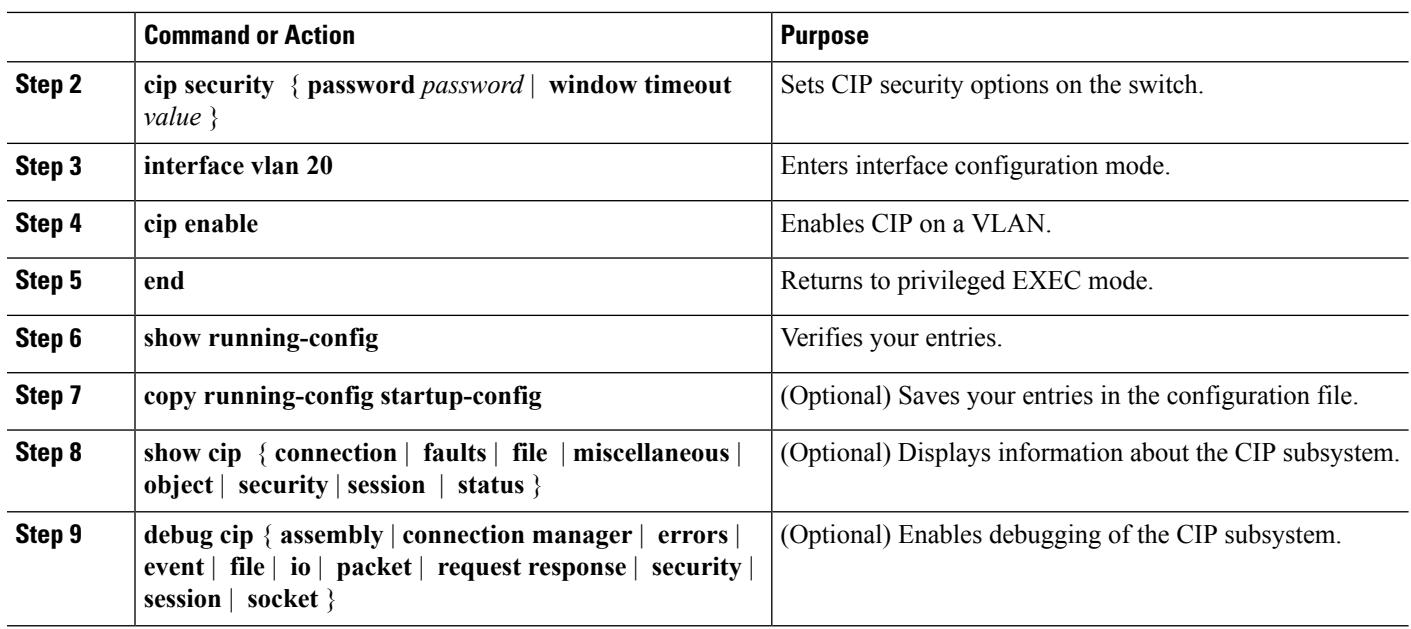

# <span id="page-1-0"></span>**Additional References**

## **Related Documents**

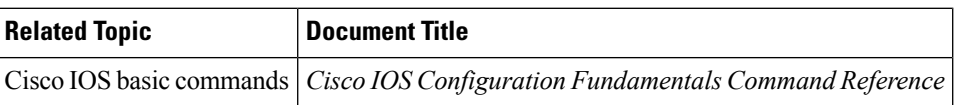

#### **Standards and RFCs**

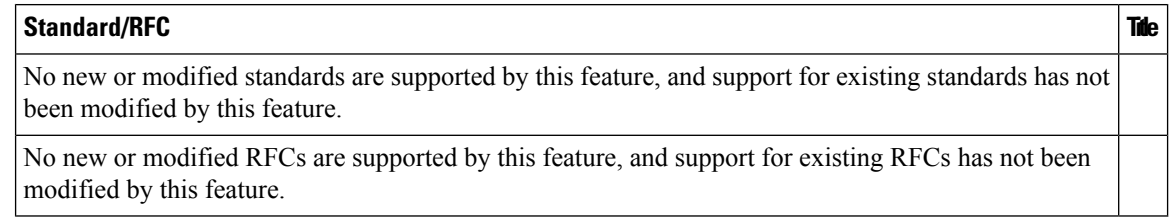

### **MIBs**

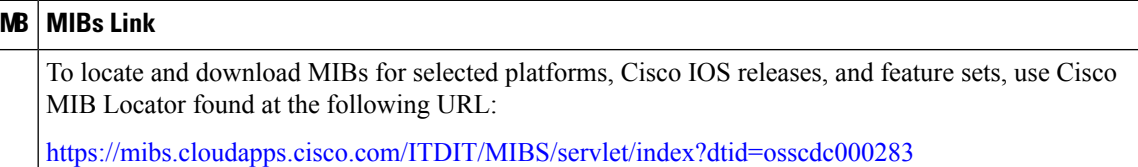

 $\mathbf I$ 

### **Technical Assistance**

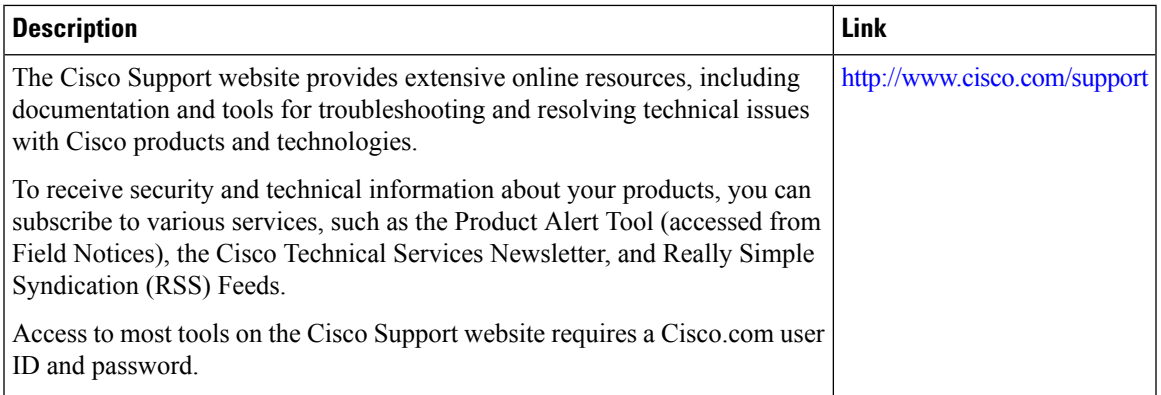

 $\mathbf I$